## **How to Access Databases through CARSI (Wanfang)**

## **Access Method 1:**

Click [here](https://zjuam.zju.edu.cn/cas/login?service=https%3A%2F%2Fidp.zju.edu.cn%2Fidp%2FAuthn%2FExtCas%3Fconversation%3De2s1&entityId=https%3A%2F%2Fshibboleth.wanfangdata.com.cn%2Fshibboleth). Login with your INTL ID to access the database.

## **Access Method 2:**

Use any web browser to access the URL "<https://fsso.wanfangdata.com.cn/>".

1、In the "Select University/institution", select "Zhejiang University" and click "Go".

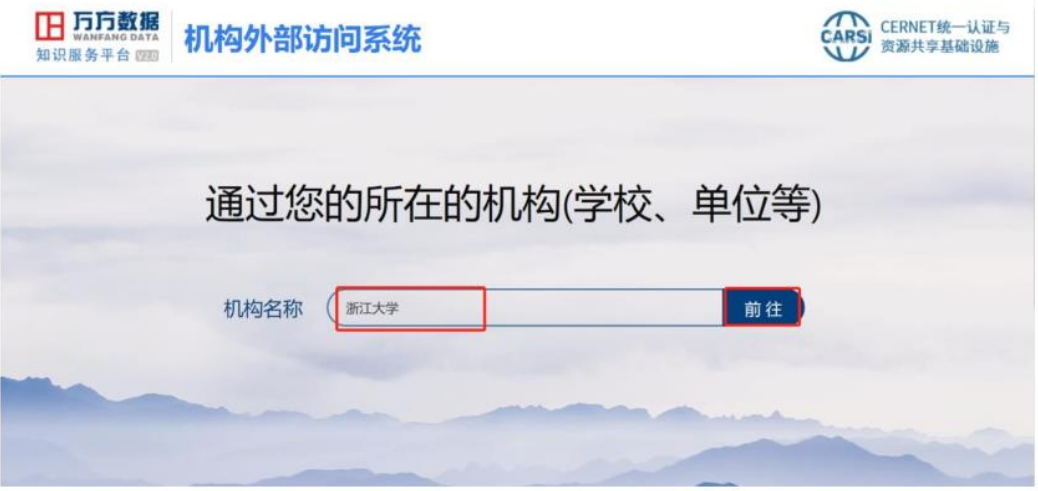

## INTERNATIONAL CAMPUS ZHEJIANG UNIVERSITY

2、Login with your INTL ID to access the database.

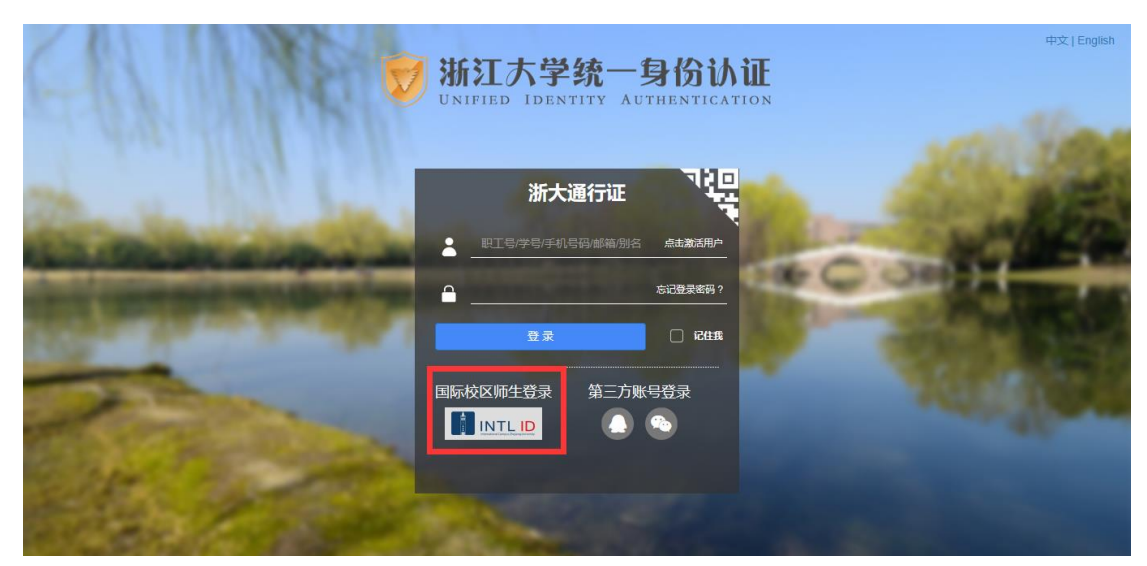

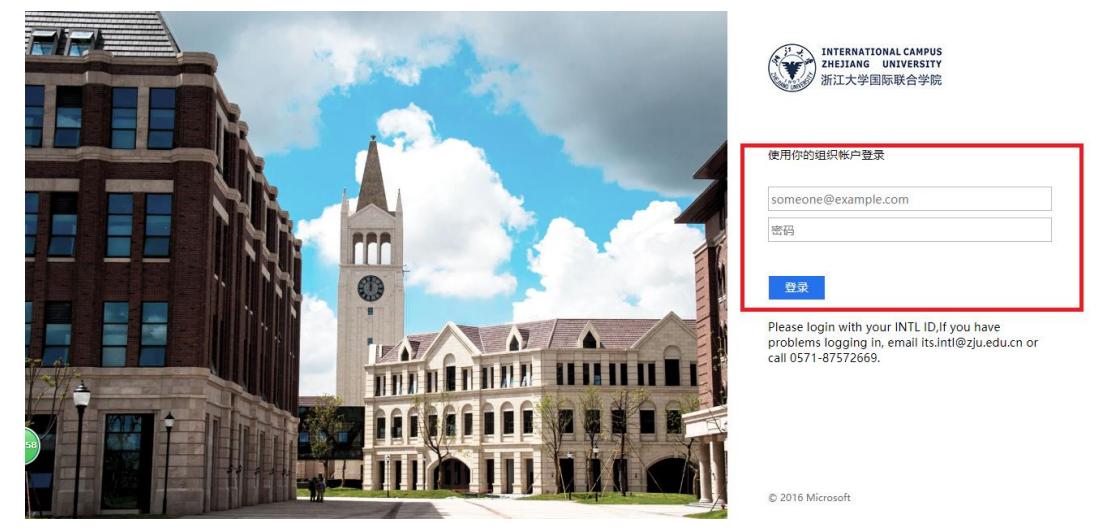

3. After verifying successfully, enter wanfang database.

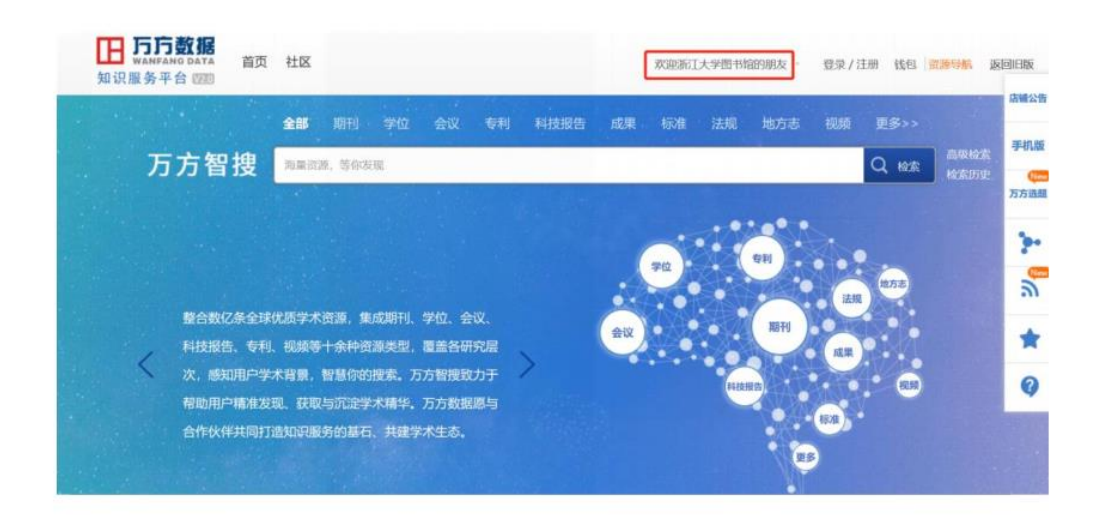

INTERNATIONAL CAMPUS ZHEJIANG UNIVERSITY

I